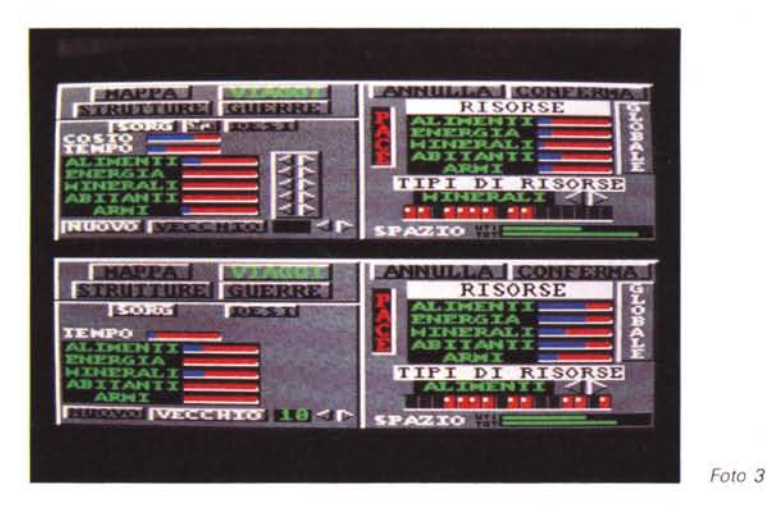

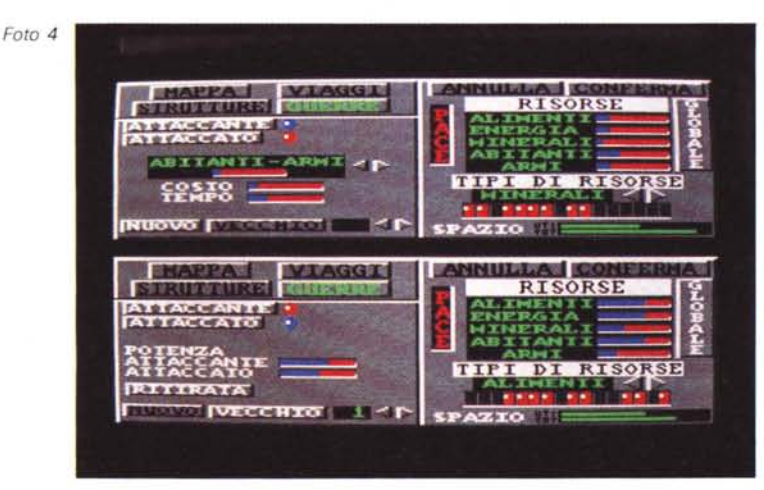

bastare). e il sistema per selezionare quello che ci interessa è decisamente migliorato; innanzi tutto abbiamo subito una indicazione del suo contenuto con il pannello di destra e poi sulla mappa sono indicati i pianeti che si trovano in pericolo (cioè da soccorrere) con un triangolino. Come al solito è possibile visualizzare solo «i nostri», solo «i suoi» o «tutti quanti» (pigiando sul LED opportuno). In più abbiamo anche un indicatore relativo alle due quantità. Accortezza molto importante è quella relativa al fatto che, in qualunque opzione ci troviamo, possiamo passare alla mappa e scegliere un nuovo pianeta e poi ritornare all'opzione, senza dover ricominciare da zero con le modifiche. Mi spiego con un esempio; se stiamo tentando di attaccare un pianeta (pannello di foto 4) e ci accorgiamo che le risorse del pianeta attaccante non sono sufficienti, basta passare alla mappa e cercare un pianeta più fornito, quindi tornare al pannello delle guerre e accorgersi che non dobbiamo andarci a ricercare quale era il pianeta da attaccare, perché

non c'è stato un reset delle scelte precedenti (in questo caso, del pianeta da attaccare) ... a me sembra comodo. In definitiva quindi, il pianeta (o i pianeti) che stiamo trattanto resta valido anche per il resto delle opzioni, fino a quando non viene cambiato con la mappa.

Foto 3 owero il pannello dei viaggi. Mi sembra che la foto sia abbastanza esplicativa; selezioniamo i due pianeti con la mappa (abbiamo anche la possibilità di SWAP tra pianeta SORGente e DESTinazione; vedi il piccolo gadget situato tra i due pulsanti) e scegliamo la quantità di «roba» da trasportare. Confermiamo e il nostro materiale sarà già in viaggio. Notiamo che in fondo a sinistra ci sono altri due pulsanti che permettono di scegliere se iniziare un nuovo viaggio o visualizzare lo stato di uno vecchio; la prima metà dello schermo (pannello del primo giocatore) mostra la scelta «nuovo», mentre la seconda mostra quella opposta. In quest'ultimo caso possiamo soltanto controllare il tempo che resta al termine del viaggio, quindi il materiale che viene trasportato e i due pianeti coinvolti. La visuale di un particolare viaggio si effettua scegliendolo con le solite freccine, tra quelli attivi. Il pannello di riepilogo di destra mostra la situazione di uno dei due pianeti (quello selezionato con il pulsante).

Ultima foto: le guerre. Anche qui non ci sono grosse incognite da svelare. Basta selezionare i due pianeti, quindi la quantità di armi-abitanti da inviare e... attenti ai botti! Owiamente, possiamo scegliere se iniziare un nuovo combattimento o visualizzare lo stato di uno vecchio, quindi decidere se è il caso di ritirarci, solo se è un nostro attacco (sempre per la solita questione del pianeta che non si abbandona fino all'ultimo sangue).

Come avrete notato, non ho parlato della struttura dati della nostra astronave, né di come è possibile controllarla e questo perché non sono più tanto convinto della bontà di inserire la sezione in tre-d o comunque una sezione di SEF (Spara e Fuggi). La vedo un po' come una parte che fa perdere fascino al gioco; perché mai un comandante dovrebbe mettersi alla guida di UNA navicella quando ce ne sono MILIONI da distruggere (il classico «assurdo» di questo tipo di giochi)? E, poi, chi ha bisogno di un altro SEF? E vero che di tacito accordo avevamo deciso di inserirlo per rawivare il gioco con un po' di azione, ma, prima di fare spropositi, ne vale veramente la pena? O conviene realizzare qualcosa di più impegnativo (chi ha detto che deve per forza essere noioso). che coinvolga in modo più adeguato il nostro capo supremo e la nostra testolina? Devo confessarvi che al momento non ho ancora in mente una possibile soluzione al problema. Speriamo che venga fuori dalle nostre chiacchierate!

## **Scuola di videogame**

*Tratteremo, in questa* e *nella prossi*ma *puntata, un argomento che dovrebbe essere tra i più interessanti per gli appassionati costruttori di giochi alla PSICOMAN* e *cioè del come è impostata una routine per la gestione dei movimenti del giocatore*

Il test della posizione del joystick ci permette di decidere quale tipo di controllo dovremo effettuare e quindi quale routine dovremo eseguire in questa «passata di RASTER». Se il joystick è impostato verso sinistra il nostro giocatore-sprite può trovarsi nelle seguenti condizioni:

1) al limite sinistro dello schermo;

- 2) in caduta;
- 3) in salto;
- 4) iniziare una caduta;
- 5) iniziare un salto;

la prima di queste condizioni può interessare solo il caso, appunto, di joystick rivolto verso sinistra, mentre le altre sono abbastanza generiche. Fatto sta che se si verifica la prima condizione questa direzione del joy non comporterà alcuna azione e quindi salteremo il pezzo che ci dovrebbe decrementare la coox (coordinata x). Le condizioni 4 e 5 si possono verificare solo in particolari situazioni, che esamineremo tra breve. In particolare la condizione 5 può verificarsi solo se, unitamente ad altre condizioni, il joy è rivolto anche verso l'alto. Per il momento basta controllare se ci troviamo o meno al limite sinistro e quindi se dobbiamo o meno decrementare la coox dello sprite. Un secondo controllo, da effettuare ovviamente solo se il primo non ha avuto successo, è quello della direzione destra. In tal caso possiamo trovarci nella condizione di limite destro, che non corrisponde alla max coox dello sprite ma al centro dello schermo, oppure nella condizione di non-limite. La prima ci dice che dovremo effettuare uno scrolling dello schermo, mentre la seconda dice che dobbiamo incrementare la coox. Effettuati questi primi due test possiamo passare al controllo del salto. Il salto può essere nuovo o vecchio e cioè ne possiamo cominciare uno in questo momento o dobbiamo continuarne uno iniziato in una precedente passata. Il salto nuovo può verificarsi solo se si abbinano le tre condizioni seguenti:

1) il joy è rivolto (anche o solo) verso l'alto;

2) il giocatore non sta già saltando;

3) il giocatore non sta cadendo;

se non si verifica anche una sola di queste condizioni il nuovo salto non può essere attivato. Si prosegue quindi con un nuovo test.

Se il nuovo salto è possibile lo si attiva (settando un flag) e si passa alla routine di salto.

Tuttavia, nel caso si fosse verificata la condizione opposta alla 2, dobbiamo «saltare» ugualmente alla routine di... salto. Questa routine provvede ad effettuare le seguenti operazioni:

1) decrementare in modo opportuno la cooy;

2) testare l'eventuale presenza di un

carattere «solido» sotto i piedi del giocatore;

3) testare l'eventuale fine della fase di salita;

per svolgere la fase 1 occorre fare riferimento ad una opportuna tabella contenete valori via via sempre più piccoli che simulino una salita influenzata dalla forza di gravità. Una possibile tabella è la seguente:

## 5,5,5,4,4,3,2,1,0;

essa in pratica contiene tutti i valori che dovranno essere sottratti alla cooy, in più passate, prima di cominciare la fase di ricaduta. Da notare che ci occorre anche una puntatore per questa tabella, che in caso di nuovo salto viene «azzerato» alla max velocità (perché in sostanza di questo si tratta).

Quando questi valori terminano (ovvero quando si giunge allo zero) deve cominciare la fase di caduta (operazione 3). Detta fase può cominciare anche in anticipo nel caso il giocatore si trovasse ad aver raggiunto la posizione O della cooy. Oppure la fase può essere interrotta dall'eventuale presenza di un carattere solido sotto i piedi del giocatore. Questa condizione è abbastanza delicata e necessita di ulteriori dettagli. Innanzi tutto un carattere solido è un particolare carattere, tra quelli del set a nostra disposizione, che deve vincolare il movimento del giocatore, quindi deve impedirgli di cadere, di avanzare e di indietreggiare quando gli si presenta rispettivamente, sotto i piedi, davanti e dietro. Detto questo non rimane che stabilire come effettuare questi controlli. L'operazione è più semplice di quanto potrebbe sembrare. Ed è sufficiente «convertire» le coordinate dello sprite in coordinate «carattere» ovvero determinare quale è il carattere che viene coperto dall'angolo in alto a sinsitra del nostro sprite. Per la coox basta dividerla per 8 ed otteniamo la coox-carattere. Per la cooy il discorso è lo stesso e una volta ottenuta la cooy-carattere dobbiamo sommare tante volte 40 alla coox-carattere quanto ci indica la cooy-carattere, per ottenere infine il carattere effettivo (ovvero il delta da aggiungere alla prima locazione della memoria carattere). Ottenuto questo valore possiamo fare i controlli che vogliamo, semplicemente aggiungendo ad esso un opportuno delta a seconda del carattere che vogliamo testare (ad esempio, per testare il carattere «sotto i piedi», tenuto conto delle dimensioni di uno sprite, basta aggiungere 1 carattere in x e 3 caratteri in y quindi 121 in totale).

Chiusa questa parentesi torniamo al giocatore che supponiamo giunto alla max salita senza aver incontrato alcun carattere solido. In tal caso ci troviamo nelle condizioni di dover attivare la fase di caduta. Ciò si traduce nel semplice settaggio di un flag; la routine seguente si occuperà del resto. Essa è in grado di proseguire una caduta in atto oppure di iniziarne una nuova. E noi la lasciamo nel dubbio per un mese... a risentirci.

## **Megaposta**

*Caro Marco,* mi *chiamo Giulio Ceriola, fortunato possessore di un Amiga 500* e *di un* C64. *Sto seguendo con interesse la rubrica Megagame* 64 *sin dalla prima puntata, da quando ho letto che doveva essere un gioco alla cui scrittura potevano partecipare tutti.*

*Casi quando ho visto su* MC *n. 80 che la grande "sfida" (perché penso che questa proprio lo sia)* è *iniziata,* mi *sono messo all'opera per scrivere quei programmi da* te *richiesti.*

*Ed eccoli qui. Lo* so *che non sono granché,* ma *come* si *dice ... tentar non nuoce. Infatti alla lettera allego sei listati di* 3 *programmi ...*

*Giulio Ceriola, Bari*

Ah, se tutti fossero come Giulio...

Indubbiamente hai fatto il tuo lavoro, per lo meno, con dedizione e per questo meriti di essere elogiato, anche se probabilmente solo una piccolissima parte delle tue routine sarà effettivamente utilizzata. In ogni caso complimenti e prosegui su questa strada.

*... Le* (o *ti?) scrivo per esporre alcune idee balenatemi nella testolina dopo la lettura dei fantasmagorici number di novembre* e *gennaio ...*

*Ivan Melle, Torino*

D'accordo Ivan, hai detto la tua. Continua con nuovi e magari più impegnativi suggerimenti...

**MC**